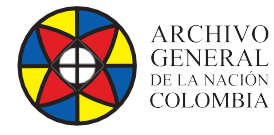

e<br>C

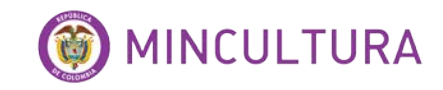

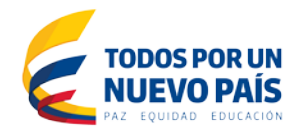

# **Manual de Instalación**

# *SOFTWARE* **gimageReader 3.2.99**

**Grupo de Innovación y apropiación de Tecnologías de la Información Archivística**

**Compilador: Pedro Antonio Gómez Guarín**

**Archivo General de la Nación - Manual de Instalación** *Software* **ATOM 2.0.1**

**2018**

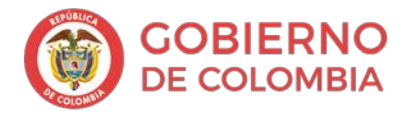

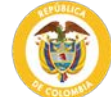

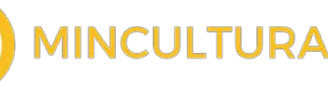

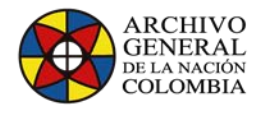

### **Introducción**

gImageReader es una herramienta diseñada para el reconocimiento y la extracción de los caracteres contenidos en un documento ya sea en formato PDF o una imagen, mediante la técnica OCR (siglas en inglés para Reconocimiento Óptico de Caracteres).

gImageReader es una interfaz gráfica para la herramienta de software libre Tesseract-OCR, que es un motor de Reconocimiento Óptico de Caracteres (OCR) Inicialmente desarrollado por HP Labs como software propietario, fue publicado como código abierto en el año 2005 y desde el año 2006, Google se ha hecho cargo de su desarrollo y está disponible para múltiples sistemas operativos.

### **Página del proyecto:<https://opensource.google.com/projects/tesseract>**

Como principales características este programa puede:

- Importar documentos e imágenes PDF desde el disco, dispositivos de escaneo, portapapeles y capturas de pantalla
- Procesar imágenes y documentos múltiples de una sola acción
- Definir el área de reconocimiento manual o automático en el documento
- Reconocer a texto plano o a documentos hOCR
- Mostrar el texto reconocido directamente al lado de la imagen que se está procesando
- Postprocesamiento del texto reconocido incluyendo la revisión ortográfica
- Genera documentos PDF a partir de documentos hOCR
- Licencia código abierto y libre distribución.

Para realizar este manual utilizamos la versión de glmageReader 3.2.99 para Windows

### **Requisitos**

**Idiomas:** Aunque el procedimiento de instalación, la página Web e incluso el programa se encuentran en inglés, si al realizar la instalación de Tesseract-OCR instalamos el paquete de idioma español, el programa será capaz de reconocer correctamente textos en este idioma.

### **Instalar primero Tesseract-OCR**

**Antes de instalar gImageReader se debe instalar el motor de reconocimiento OCR, para esto debe acceder a la Web oficial para descargar los componentes de [Tesseract-OCR](https://github.com/tesseract-ocr/tesseract/releases)** 3.05.02 que funciona con sistemas operativos a 64 bits

### **Descarga directa:**

[https://es.osdn.net/projects/sfnet\\_tesseract-ocr-alt/downloads/tesseract-ocr-setup-3.02.02.exe/](https://es.osdn.net/projects/sfnet_tesseract-ocr-alt/downloads/tesseract-ocr-setup-3.02.02.exe/)

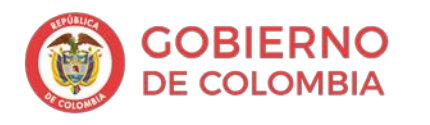

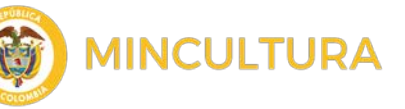

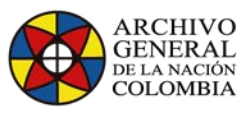

 $\overline{\mathbf{x}}$ 

Examinar...

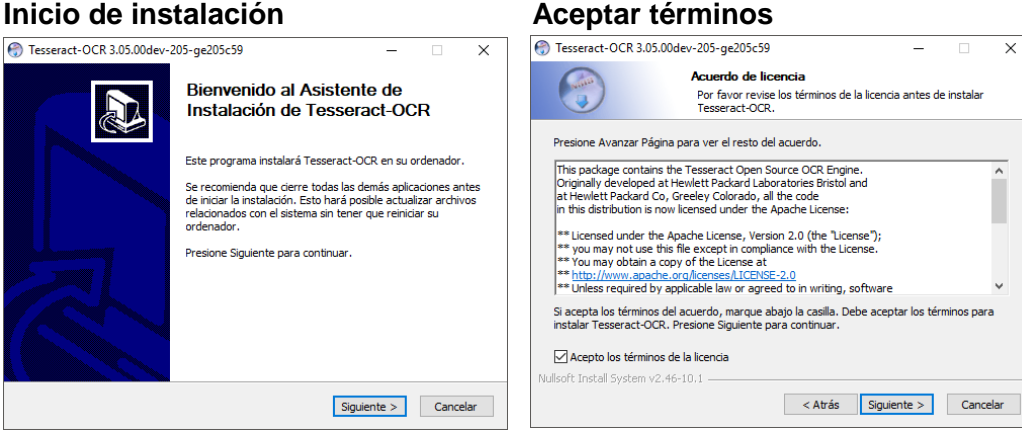

### **Tipo de instalación usuarios Lugar de instalación**

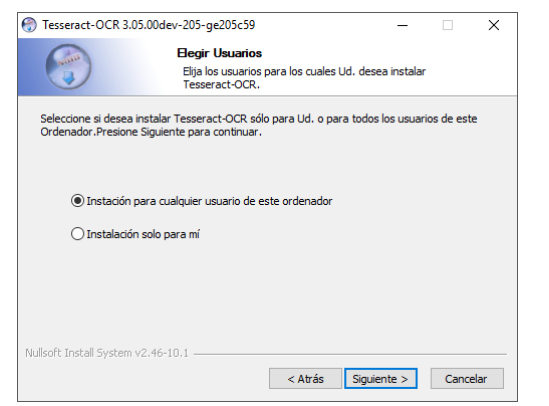

### Espacio requerido: 101.5MB Espacio disponible: 505.9GB ullcoft Install System v2 46-10 1 < Atrás Siguiente > Cancelar

Elegir lugar de instalación

El programa de instalación instalará Tesseract-OCR en el siguiente directorio. Para instalar en<br>un directorio diferente, presione Examinar y seleccione otro directorio. Presione Siguiente

Elija el directorio para instalar Tesseract-OCR.

## **Idioma recomendado español Mombre de la carpeta**<br> **O Tesseract-OCR 3.02.02**

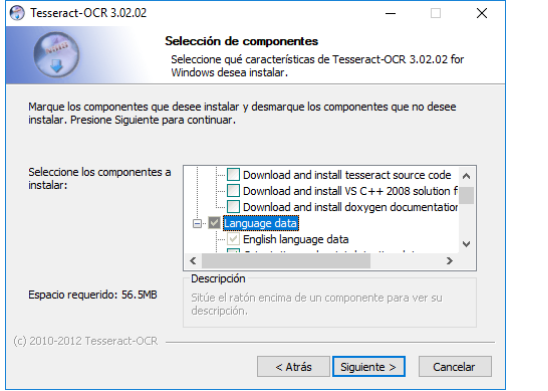

C:\Program Files (x86)\Tesseract-OCR

Tesseract-OCR 3.05.00dev-205-ge205c59

para continuar.

Directorio de Destino

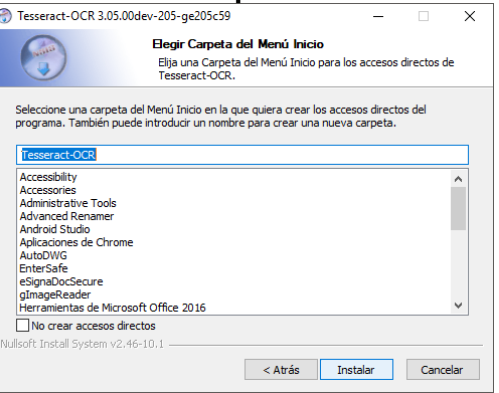

# **Seleccionar los**

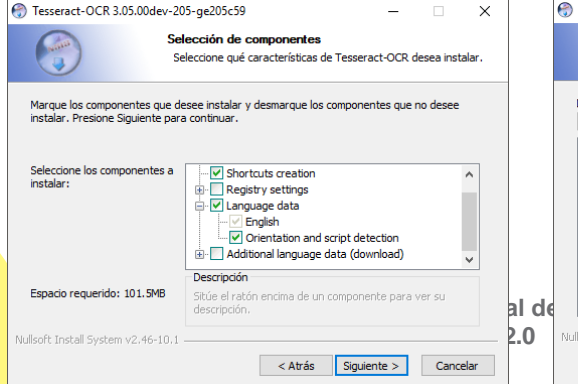

# **componentes a instalar Finalizando la instalación**<br> **n** Tesseract-OCR 3.05.00dev-205-ae205c59<br> **n** Tesseract-OCR 3.05.00dev-205-ge205c59

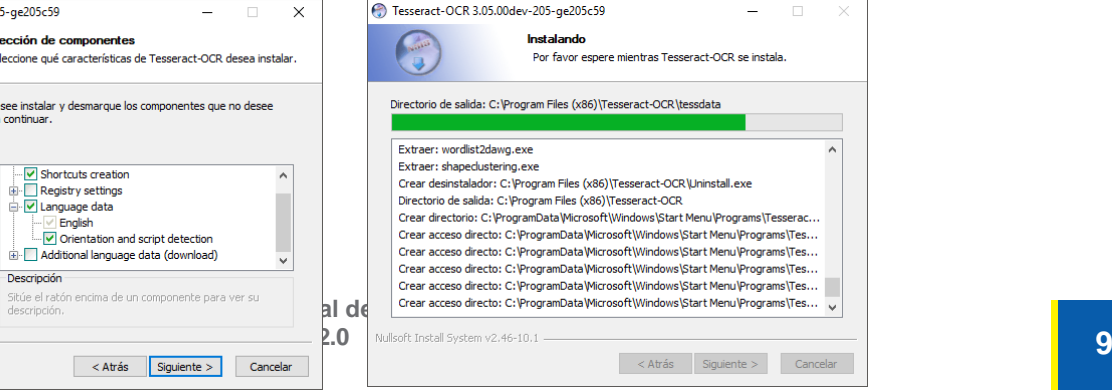

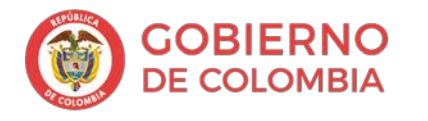

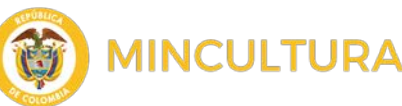

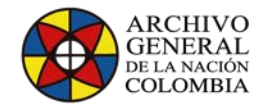

### **Instalar gImageReader 3.2.99**

Despues de instalar **Tesseract-OCR** procedemos a la instalación de **gImageReader 3.2.99**, para ello necesitamos el programa instalador que lo podemos descargar del siguiente link: <https://sourceforge.net/projects/gimagereader/files/>

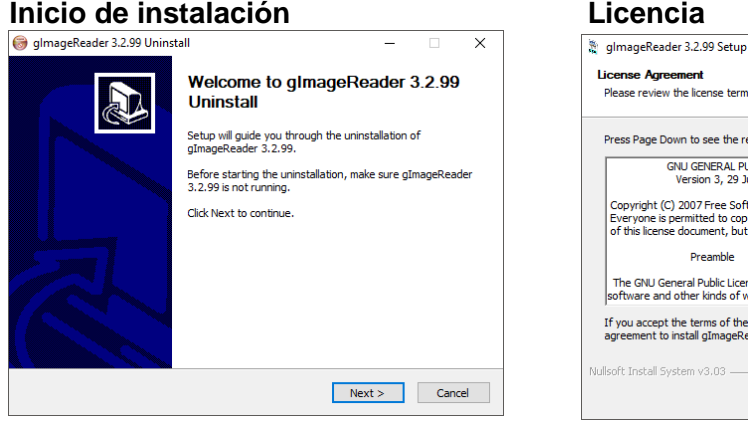

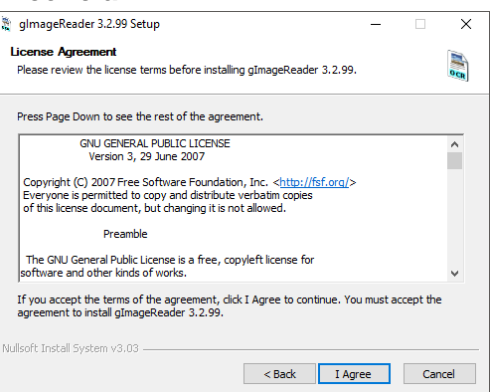

### **Componentes a instalar Tipo de instalación usuarios**

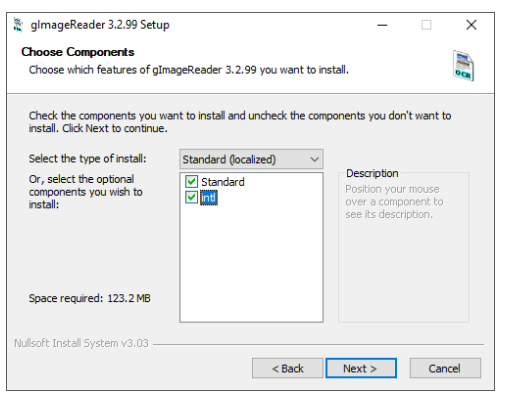

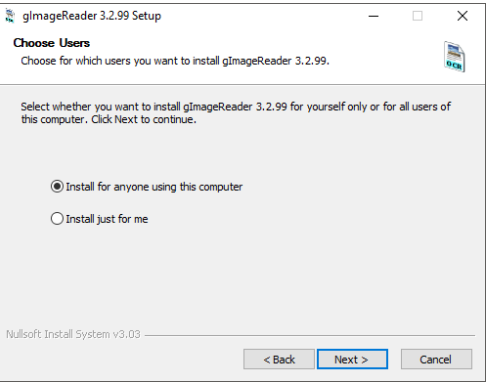

## Escoger el lugar de instalación **Instalación Completa**<br>**E** gimageReader 3.299 Setup **Instalación** – **El XIII E** gimageReader 3.299 Setup

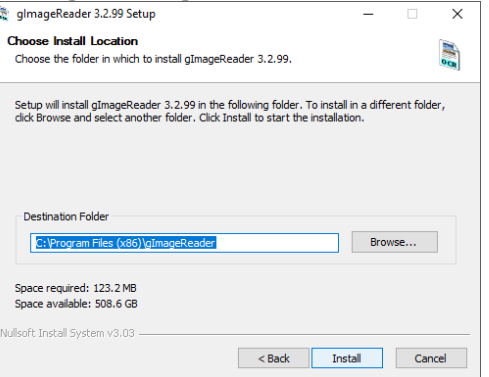

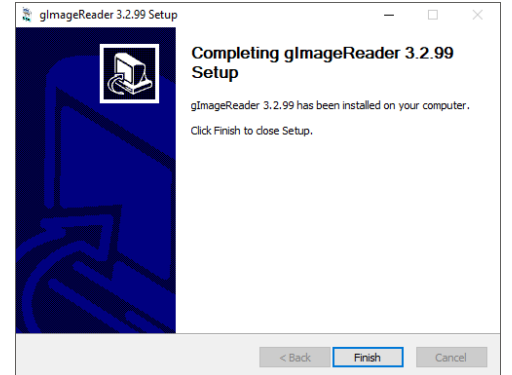

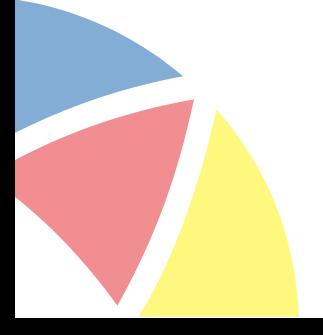